## *Référentiel technique - Questions/Réponses* TSD-QA-52 (March.19th,2007)

**1. Question: Ma carte son intégrée est de type Realtek HD Audio. Sous Windows Vista, je ne peux pas utiliser l'outil d'enregistrement audio. Que puis-je faire ?** 

**Réponse:** Veuillez suivre la procédure ci-dessous pour paramétrer votre périphérique audio.

- 1. Installez le pilote Realtek HD Audio depuis le CD fourni avec votre carte mère ou téléchargez le depuis le site web d'ASRock. <http://www.asrock.com/support/Download.fr.asp>
- 2. Connectez votre matériel d'enregistrement (Microphone ou autre périphérique) à l'entrée ligne (Line-in) ou au port Microphone, votre matériel apparaitra alors sous forme d'icône dans le panneau de contrôle audio (Panneau de configuration>Son>Enregistrement)

\*Avant de connecter le matériel d'enregistrement :

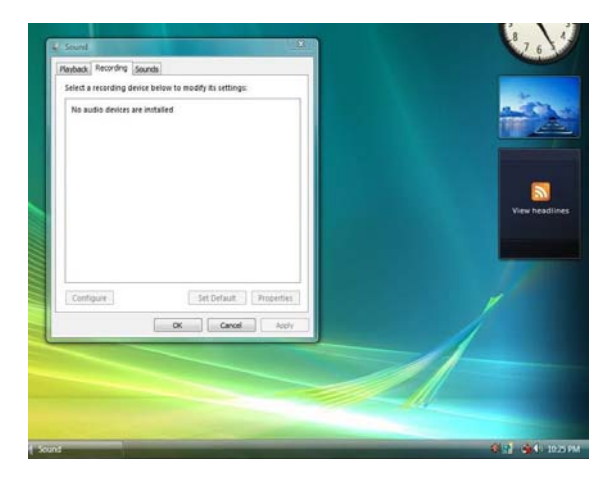

\*Après avoir connecté votre matériel d'enregistrement :

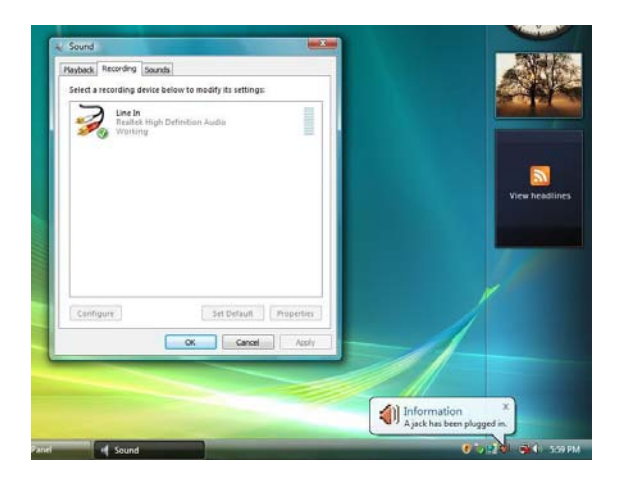

3. Ouvrez à nouveau l'outil d'enregistrement pour procéder à votre opération audio.

**2. Question: Si le port MIDI/GAME est activé (Enabled) dans le BIOS, le gestionnaire de périphériques de Windows Vista affiche un point d'exclamation (!) jaune. Pourquoi ?** 

**Réponse:** Microsoft n'assure plus le support du port MIDI/GAME sous Windows Vista.

Veuillez vous reporter à la Question/Réponse N°4 à cette adresse :

<http://forums.microsoft.com/TechNet/ShowPost.aspx?PostID=716672&SiteID=17>